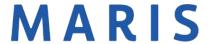

1716 Hidden Creek Ct, Suite 150 St. Louis, MO 63131 Ph: 314-984-9111 membership@marismls.com

## Participation Agreement / MLS Fee Payment

|                                                         |                                          | Office MLS ID                             |
|---------------------------------------------------------|------------------------------------------|-------------------------------------------|
| roker Name                                              |                                          |                                           |
|                                                         | Darticipation Eco Amou                   | ınt                                       |
| Opening a new Office Participation Fee Amount           |                                          | \$250                                     |
| Replacing the Designated Broker                         |                                          | \$100                                     |
| Office Name Change without license change               |                                          | \$100                                     |
| Office Name Change with license change                  |                                          | \$250                                     |
|                                                         | <del> </del>                             | 1 7                                       |
|                                                         | Quarterly MLS Fee Amou                   |                                           |
| Month                                                   | Dates 1 <sup>st</sup> – 15 <sup>th</sup> | Dates 16 <sup>th</sup> – 31 <sup>st</sup> |
| January, April, July, October                           | \$90                                     | \$60                                      |
| February, May, August, November                         | \$60                                     | \$30                                      |
| March, June, September, December                        | \$30                                     | \$90 for upcoming Quarter                 |
| \$Total MLS am                                          | ount due                                 |                                           |
|                                                         | Will you be paying by:                   |                                           |
| ☐ Check                                                 | or                                       | Credit Card                               |
| Please see attached instructions for                    | or making a credit card paym             | ent through our online payment porta      |
| Condit Cond novements may                               | et ha mada within 2 hw                   | in and days of activation                 |
| <u>Credit Card payments mus</u>                         | <u>ST DE MAGE WITHIN 2 DUS</u>           | siness days of activation.                |
| Please make checks/money orders                         | payable to MARIS and mail t              | 0:                                        |
| MARIS                                                   |                                          |                                           |
| P.O. Box 802776                                         |                                          |                                           |
| Kansas City, MO 64180 Please use physical address (four | nd at the top of this form) for          | all mailings that do NOT include a        |
| check/money order payment.                              | id de trie top or triis form, for        | an manings char as its i molade a         |
| , , , ,                                                 |                                          |                                           |
| ly signature below acknowledge                          |                                          |                                           |
| bove outlined payment as well a                         | s any future quarterly                   | payments to MARIS for                     |
| ccess to the MLS services.                              |                                          |                                           |
|                                                         |                                          |                                           |
| Applicant Signature                                     |                                          | Date                                      |

## <u>Please follow instructions below to make MLS Online Payment with option to Set Up AutoPay:</u>

Go to marismls.com

Simply click on the round, blue \$ icon on the left side of screen. If \$ is unavailable, click on the 3 lines under the Sign In, then PAY ONLINE.

Log in with your MLS ID and Password. (Password is case sensitive)

Click Pay Now on the Right-hand side of page

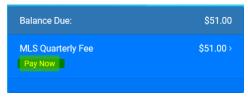

Click the PAY NOW box corresponding to your invoice. To pay all invoices select the CHECK ALL box.

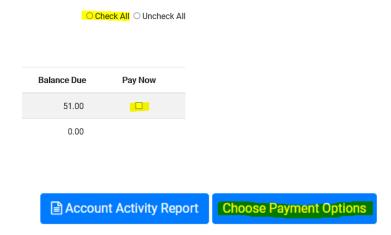

Click CHOOSE PAYMENT OPTIONS and Select CREDIT CARD.

To update an invalid expiration date - Click on the card #, then click UPDATE CARD, update Expiration and Card Security ID, click SAVE CARD.

To delete a card – Click on the card #, then click on UPDATE CARD, click DELETE CARD.

To Add New Card – Click on ADD New Card and enter your credit card information in proper fields as below.

If you do not want to select Autopay enter information in Credit Card fields and select the following.

<u>Select Keep on File "NO" and Click on "SAVE CARD" to continue. This will not save your card on File.</u>

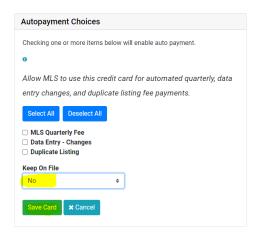

To sign-up for Auto Payment – See Autopayment Choices – SELECT ALL, or <u>MLS Quarterly Fee</u>, <u>Data Entry – Changes or Duplicate Listing</u>. Keep On File – Yes.

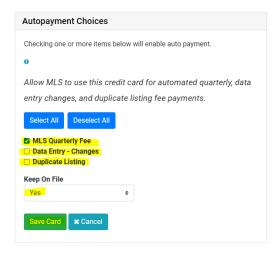

Click Save Card after completing required information.

The following screen will list your Credit Cards on File where you may Update your Card or Add Additional Cards.

Click I Authorize this payment, print receipt.

Payments made by credit card on this site will appear on your credit card billing statement under the name "REALTOR Association/MLS"

I Authorize this payment